# Manipuler des données XML avec Java et JDOM

# par [Nicolas CYNOBER](mailto:nicolas.cynober@supinfo.com)

Date de publication :

Dernière mise à jour :

Vous apprendrez dans cet article à manipuler des donnés XML avec le langage Java et l'API JDOM. Nous étudierons les possibilités de cette api grâce à des exemples simples. Nous apprendrons ainsi à créer un simple fichier XML, à parcourir son arborescence et à modifier son contenu. Version HTML/ZIP Version PDF

[Introduction](#page-2-0)

- [1 Les origines de JDOM](#page-3-0)
	- [1.1 Description de SAX](#page-3-1)
	- [1.2 Description de DOM](#page-3-2)
	- [1.3 Pourquoi JDOM ?](#page-3-3)
- [2 Crée un fichier XML avec JDOM](#page-5-0)
	- [2.1 Téléchargement et installation l'API JDOM](#page-5-1)
	- [2.2 Créer une arborescence simple](#page-5-2)
	- [2.3 Afficher et enregistrer son fichier XML](#page-6-0)
- [3 Parcourir un fichier XML](#page-8-0)
	- [3.1 Parser un fichier XML](#page-8-1)
	- [3.2 Parcourir une arborescence](#page-9-0)
	- [3.3 Filtrer les éléments](#page-9-1)
- [4 Modifier une arborescence JDOM](#page-12-0)
	- [4.1 Modifier des Elements](#page-12-1)
	- [4.2 Passer de DOM à JDOM et l'inverse](#page-14-0)
	- [4.3 JDOM et XSLT](#page-15-0)

[Conclusion](#page-17-0)

 $-2 -$ 

## <span id="page-2-0"></span>Introduction

JDOM est une API du langage Java développée indépendamment de Sun Microsystems. Elle permet de manipuler des donnés XML plus simplement qu'avec les API classiques. Son utilisation est pratique pour tout développeur Java et repose sur les API XML de Sun.

Sun Microsystems (Comment on the JSR-102 Approval Ballot)

In general we tend to prefer to avoid adding new APIs to the Java platform which replicate the functionality of existing APIs. However JDOM does appear to be significantly easier to use than the earlier APIs, so we believe it will be a useful addition to the platform.

Vous pouvez télécharger les binaires [ici](http://www.jdom.org/dist/binary/).

La documentation off[ici](http://www.jdom.org/docs/apidocs/)elle (javadoc) est disponible ici.

Au 23/02/2004 JDOM est disponible en version 1.0 Beta 10 et est compatible avec les versions 1.1 et supérieures du JDK.

#### **Objectif de cet article**

Vous apprendrez dans cet article à manipuler des donnés XML avec le langage Java et l'API JDOM. Nous étudierons les possibilités de cette API grâce à des exemples simples. Nous apprendrons ainsi à créer un simple fichier XML, à parcourir son arborescence, à modifier son contenu.

- 3 -

# <span id="page-3-0"></span>1 - Les origines de JDOM

## <span id="page-3-1"></span>1.1 - Description de SAX

SAX est l'acronyme de Simple API for XML.

Ce type de parseur utilise des événements pour piloter le traitement d'un fichier XML. Un objet (nommé handler en anglais) doit implémenter des méthodes particulières définies dans une interface de l'API pour fournir les traitements à réaliser : selon les événements, le parseur appelle ces méthodes.

Pour en savoir plus sur SAX, visitez le [site officiel](http://www.saxproject.org/).

JDOM utilise des collections SAX pour parser les fichiers XML.

## <span id="page-3-2"></span>1.2 - Description de DOM

DOM est l'acronyme de Document Object Model. C'est une spécification du W3C pour proposer une API qui permet de modéliser, de parcourir et de manipuler un document XML. Le principal rôle de DOM est de fournir une représentation mémoire d'un document XML sous la forme d'un arbre d'objets et d'en permettre la manipulation (parcours, recherche et mise à jour).

A partir de cette représentation (le modèle), DOM propose de parcourir le document mais aussi de pouvoir le modifier. Ce dernier aspect est l'un des aspect les plus intéressant de DOM.

DOM est défini pour être indépendant du langage dans lequel il sera implémenté. DOM n'est qu'une spécification qui, pour être utilisée, doit être implémentée par un éditeur tiers. **DOM n'est donc pas spécifique à Java**.

Le parseur DOM pour JAVA le plus répandu est Xerces que vous pouvez trouver [ici](http://xml.apache.org/).

JDOM utilise DOM pour manipuler les éléments d'un Document Object Model spécifique (créé grâce à un constructeur basé sur SAX).

JDOM permet donc de construire des documents, de naviguer dans leur structure, s'ajouter, de modifier, ou de supprimer leur contenu.

# <span id="page-3-3"></span>1.3 - Pourquoi JDOM ?

Une question logique que l'on peut se poser à ce stade de l'article : **Mais qu'est-ce que JDOM nous apporte de plus ?**

**La simplicité !** Il est en vérité très laborieux de développer des applications complexes autour de XML avec DOM, qui rappelons le, n'a pas été développé spécifiquement pour Java.

Copyright © 2005Nicolas CYNOBER . Aucune reproduction, même partielle, ne peut être faite de ce site et de l'ensemble de son contenu : textes, documents, images, etc sans l'autorisation expresse de l'auteur. Sinon vous encourez selon la loi jusqu'à 3 ans de prison et jusqu'à 300 000 E de domages et intérets.

Voyons maintenant toutes les possibilités de JDOM à travers des exemples simples.

Copyright © 2005Nicolas CYNOBER . Aucune reproduction, même partielle, ne peut être faite de ce site et de l'ensemble de son contenu : textes, documents, images, etc sans l'autorisation expresse de l'auteur. Sinon vous encourez selon la loi jusqu'à 3 ans de prison et jusqu'à 300 000 E de domages et intérets.

# <span id="page-5-0"></span>2 - Crée un fichier XML avec JDOM

# <span id="page-5-1"></span>2.1 - Téléchargement et installation l'API JDOM

Il vous faut dans un premier temps télécharger la dernière version de JDOM disponible à cette adresse : htt[p://www.jdom.org/dist/binary/. I](http://www.jdom.org/dist/binary/)l suffit ensuite de rendre accessible le fichier /build/jdom.jar, en le placant dans votre classpath.

#### <span id="page-5-2"></span>2.2 - Créer une arborescence simple

La création d'un fichier XML en partant de zéro est des plus simple. Il suffit de construire chaque élément puis de les ajouter les uns aux autres de façon logique. Un noeud est une instance de org.jdom.Element.

Nous commençons donc par créer une classe JDOM1 qui va se charger de créer l'arborescence suivante :

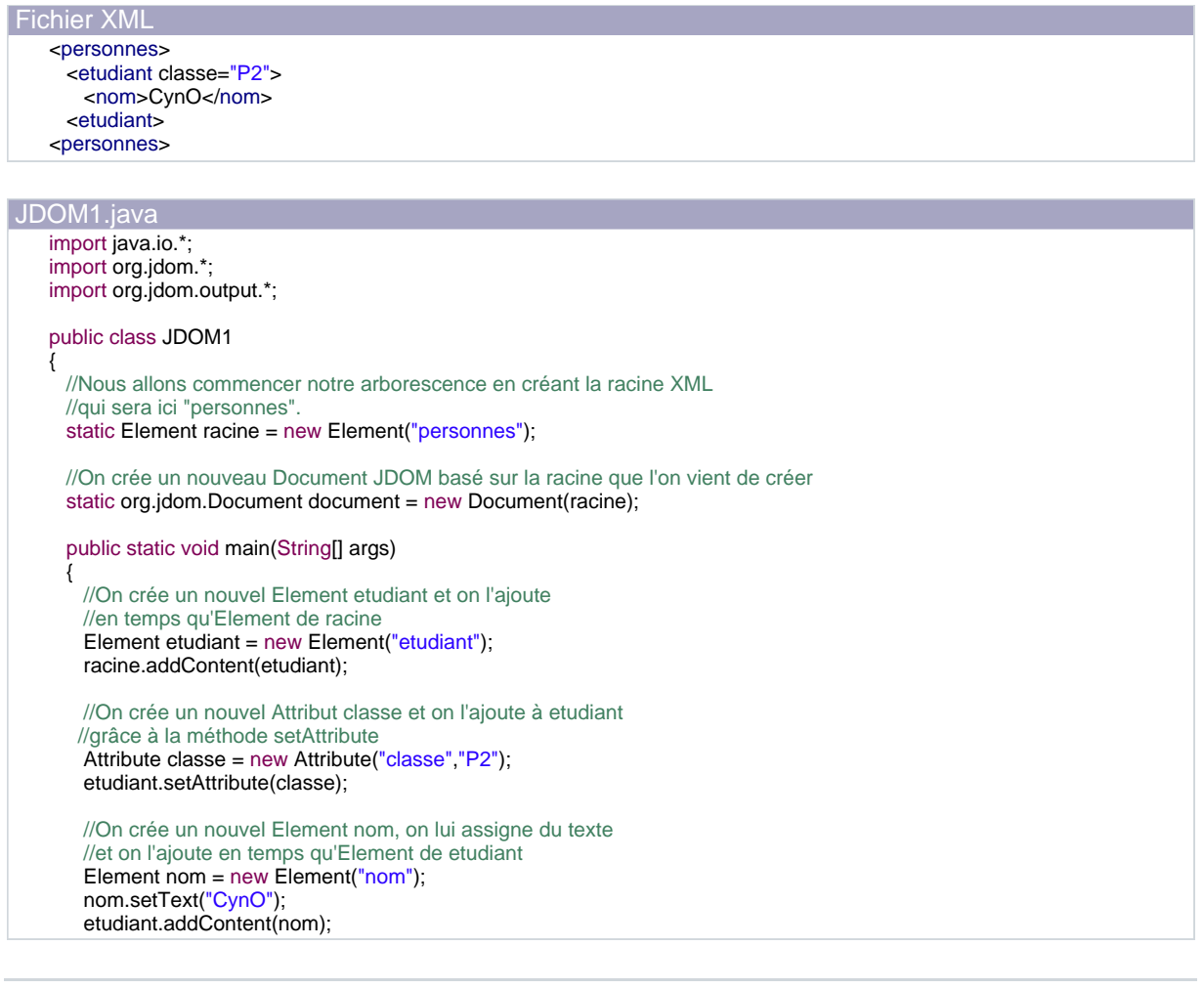

 $-6 -$ 

#### JDOM1.java

}

```
//Les deux méthodes qui suivent seront définies plus loin dans l'article
  affiche();
  enregistre("Exercice1.xml");
}
```
# <span id="page-6-0"></span>2.3 - Afficher et enregistrer son fichier XML

Nous allons afficher puis enregistrer notre arborescence.

Nous allons utiliser une unique classe pour ces deux flux de sortie : org.jdom.output.XMLOutputter, qui prends en argument un org.jdom.output.Format.

En plus des trois formats par défaut (PrettyFormat, CompactFormat et RawFormat), la classe Format contient une panoplie de méthodes pour affiner votre sérialisation.

Vous pouvez trouver une description de ces méthodes [dans la javadoc](http://www.jdom.org/docs/apidocs/org/jdom/output/Format.html).

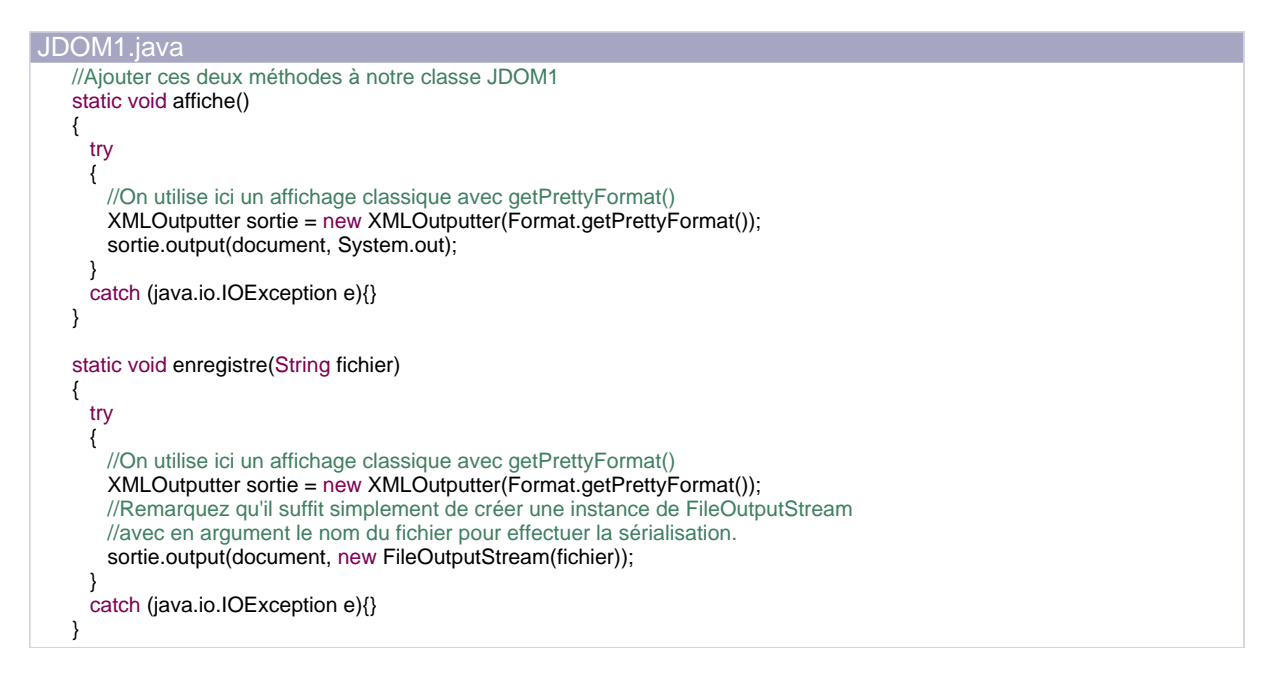

Après exécution voici le résultat obtenu (affichage sur la sortie standard et contenu du fichier "Exercice1.xml").

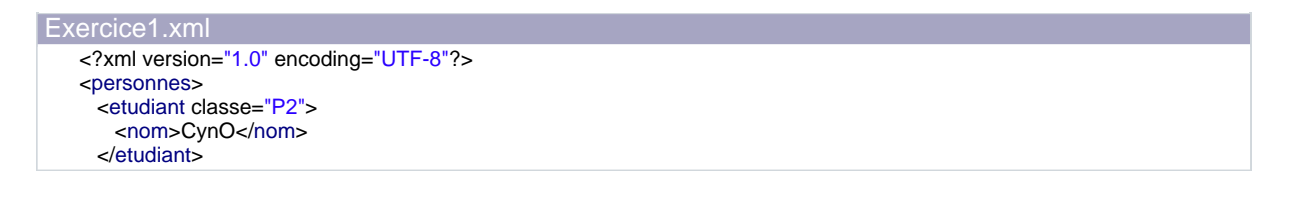

 $-7$ 

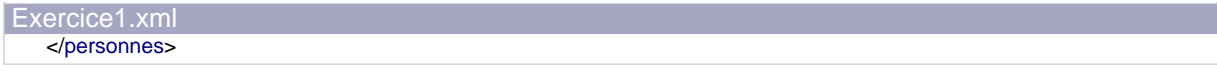

Nous verrons dans la troisième partie comment travailler sur un document existant, parcourir son arborescence et filtrer ses éléments.

# <span id="page-8-0"></span>3 - Parcourir un fichier XML

## <span id="page-8-1"></span>3.1 - Parser un fichier XML

Parser un fichier XML revient à transformer un fichier XML en une arborescence JDOM.

Nous utiliserons pour cela le constructeur SAXBuilder, basé, comme son nom l'indique, sur l'API SAX.

Créez tout d'abord le fichier suivant dans le répertoire contenant votre future classe JDOM2 :

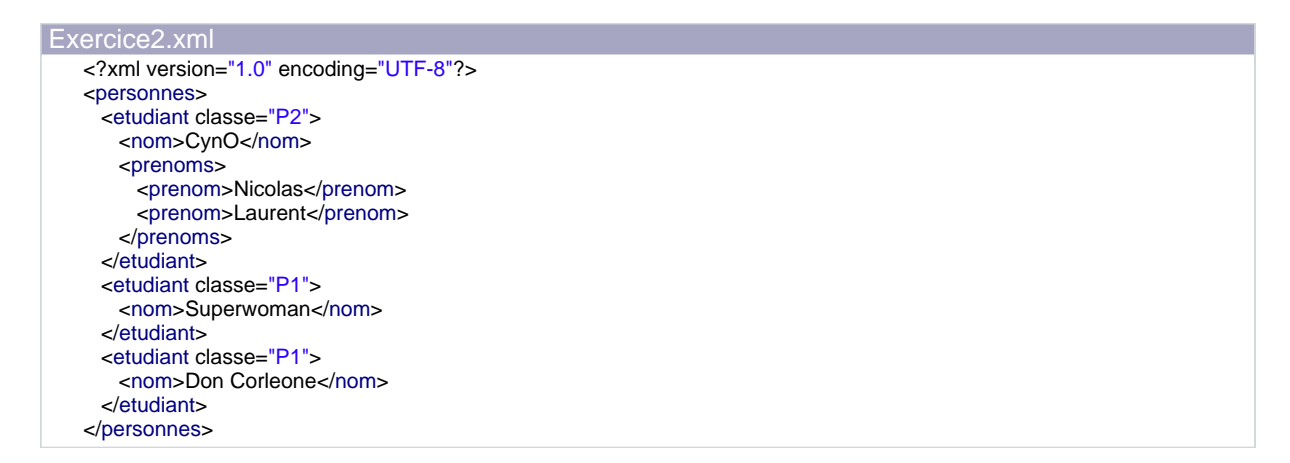

Notre objectif ici est d'afficher dans un premier temps le nom de tous les élèves.

Nous allons créer pour cela une nouvelle classe: JDOM2.

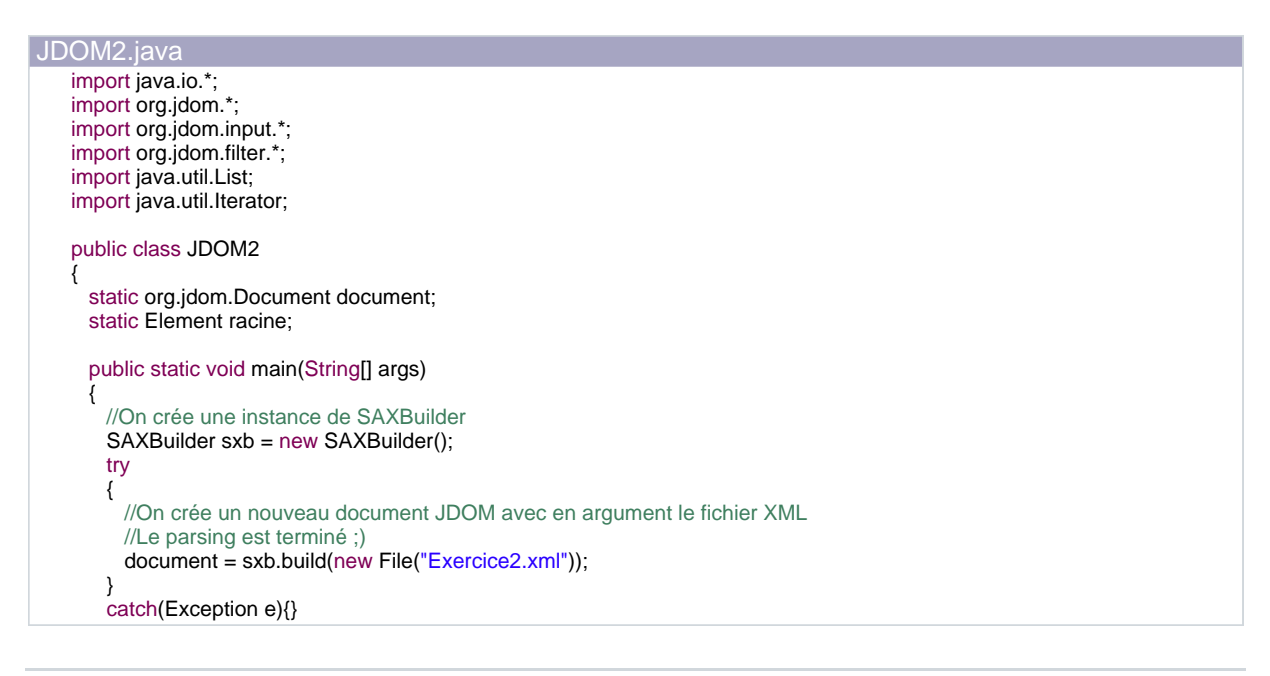

 $-9 -$ 

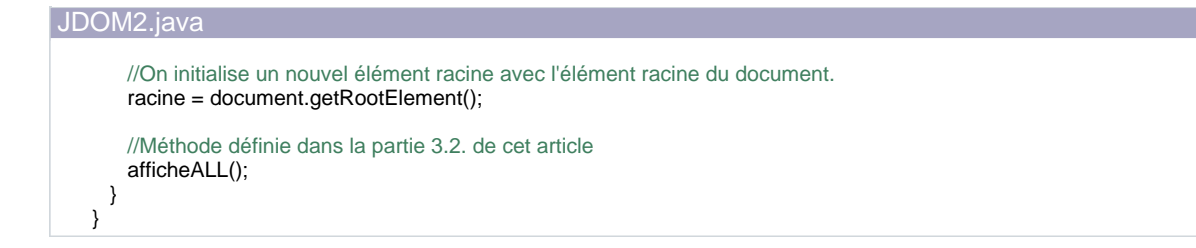

## <span id="page-9-0"></span>3.2 - Parcourir une arborescence

Nous utiliserons dans cette méthode deux classes apartenant au framework Collection (package iava.util) :

### [java.util.List](http://java.sun.com/j2se/1.4.2/docs/api/java/util/List.html)

#### [java.util.Iterator](http://java.sun.com/j2se/1.4.2/docs/api/java/util/Iterator.html)

Nous allons créer une liste basée sur les noeuds étudiants de notre arborescence puis nous allons la parcourir grâce à un iterator.

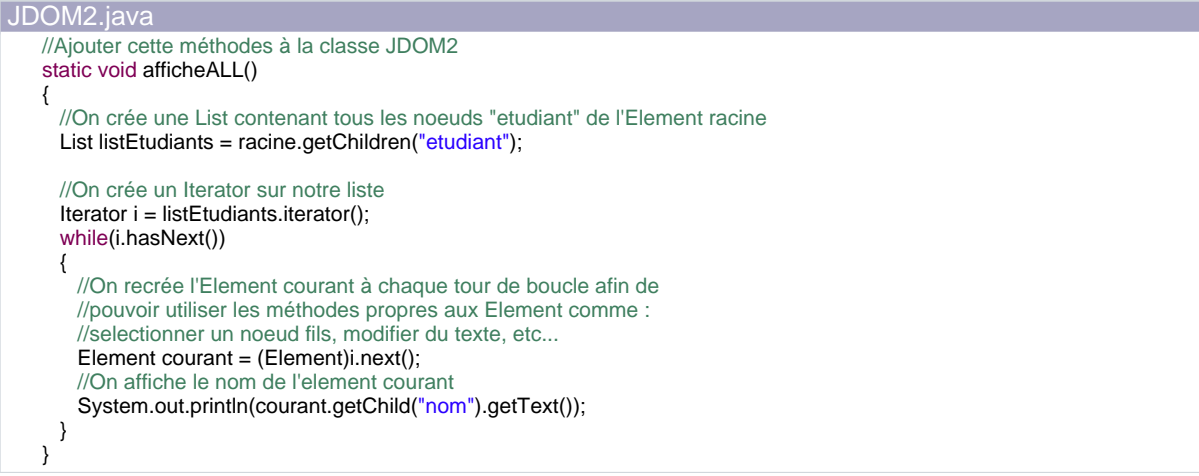

A l'exécution vous devriez voir s'afficher CynO, Superwoman et Don Corleone.

# <span id="page-9-1"></span>3.3 - Filtrer les éléments

Notre nouvel objectif est d'afficher la classe des étudiants dont le prénom est Laurent et le nom est CynO.

Les seuls filtres que nous ayons fait pour le moment étaient directement implementés dans les méthodes que nous utilisions.

- 10 -

Copyright © 2005Nicolas CYNOBER . Aucune reproduction, même partielle, ne peut être faite de ce site et de l'ensemble de son contenu : textes, documents, images, etc sans l'autorisation expresse de l'auteur. Sinon vous encourez selon la loi jusqu'à 3 ans de prison et jusqu'à 300 000 E de domages et intérets.

List listEtudiants = racine.getChildren("etudiant") nous a permis de filtrer les sous éléments de racine selon leur nom.

Vous aurez remarqué que de toute façon nous n'avions que des etudiants, le problème ne se posait donc pas ;)

Les filtres permettent des sélections d'éléments selon plusieurs critères.

Nous allons donc créer un filtre qui permettra de ne prendre en compte que les Elements qui possèdent :

- Un sous élément nom qui doit avoir pour valeur "CynO".
- Un sous élément prenoms qui doit posséder au moins un sous élément prenom dont la valeur est "Laurent".

Une fois le filtre créé nous pourrons récupérer une liste contenant les éléments répondant à ces critères.

```
JDOM2.java
    //Ajouter cette méthode à la classe JDOM2
    //Remplacer la ligne afficheALL(); par afficheFiltre();
    static void afficheFiltre()
    {
      //On crée un nouveau filtre
      Filter filtre = new Filter()
      {
        //On défini les propriétés du filtre à l'aide
        //de la méthode matches
        public boolean matches(Object ob)
        {
         //1 ère vérification : on vérifie que les objets
         //qui seront filtrés sont bien des Elements
         if(!(ob instanceof Element)){return false;}
         //On crée alors un Element sur lequel on va faire les
         //vérifications suivantes.
         Element element = (Element)ob;
         //On crée deux variables qui vont nous permettre de vérifier
         //les conditions de nom et de prenom
         int verifNom = 0:
         int verifPrenom = 0;
         //2 ème vérification: on vérifie que le nom est bien "CynO"
         if(element.getChild("nom").getTextTrim().equals("CynO"))
         {
           verifNom = 1:
          }
          //3 ème vérification: on vérifie que CynO possède un prenom "Laurent"
         //On commence par vérifier que la personne possède un prenom,
         //en effet notre fichier XML possède des étudiants sans prénom !
         Element prenoms = element.getChild("prenoms");
         if(prenom s == null){</math> return false;//On constitue une list avec tous les prenom
         List listprenom = prenoms.getChildren("prenom");
         //On effectue la vérification en parcourant notre liste de prenom
```
- 11 -

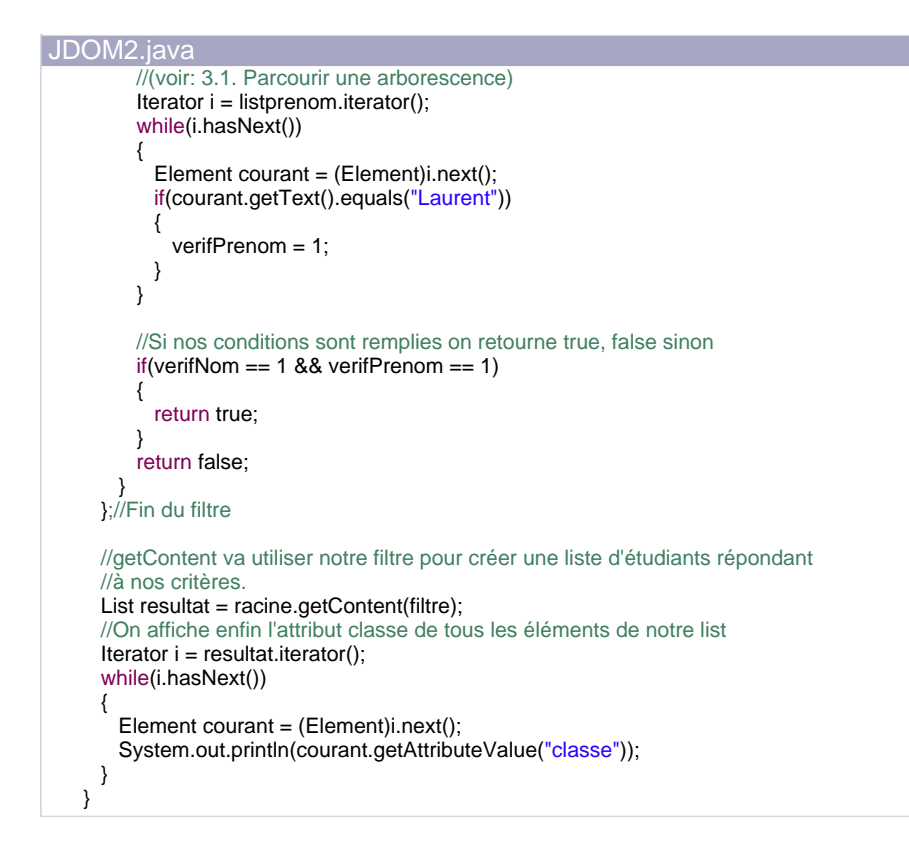

A l'exécution vous devriez voir s'afficher P2 à votre écran.

La puissance de cet outil réside dans sa capacité à être utilisé à tout moment par n'importe quel Element de votre arborescence.

Dans notre exemple, nous nous sommes servi de notre filtre JDOM comme d'un moteur de recherche.

Et il est tout à fait envisageable de créer des filtres dynamiques selon vos besoins.

Pour en savoir plus sur la classe Filter je vous invite à vous rendre [ici.](http://www.jdom.org/docs/apidocs/org/jdom/filter/package-summary.html)

# <span id="page-12-0"></span>4 - Modifier une arborescence JDOM

# <span id="page-12-1"></span>4.1 - Modifier des Elements

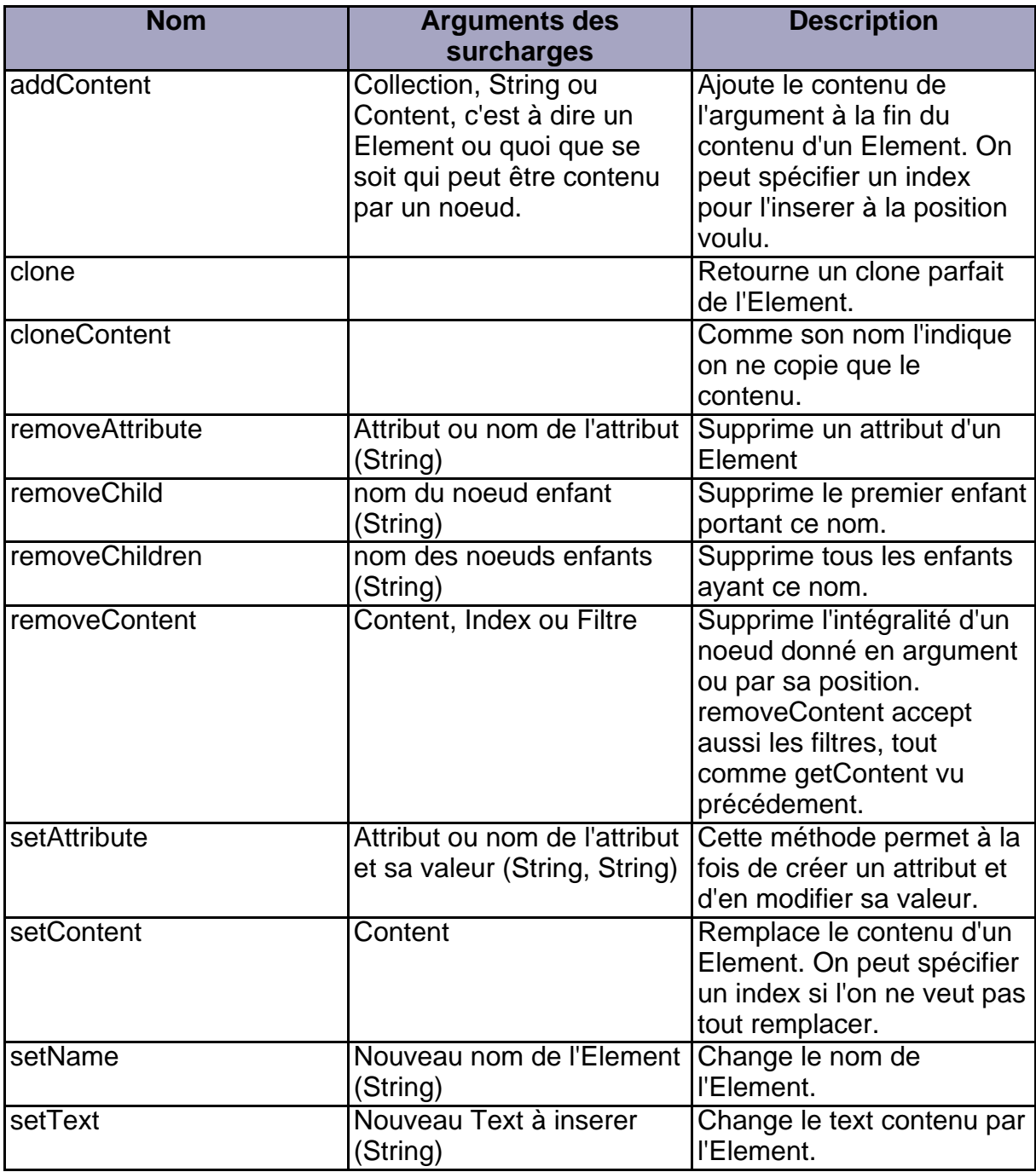

Copyright © 2005Nicolas CYNOBER . Aucune reproduction, même partielle, ne peut être faite de ce site et de l'ensemble de son contenu : textes, documents, images, etc sans l'autorisation expresse de l'auteur. Sinon vous encourez selon la loi jusqu'à 3 ans de prison et jusqu'à 300 000 E de domages et intérets.

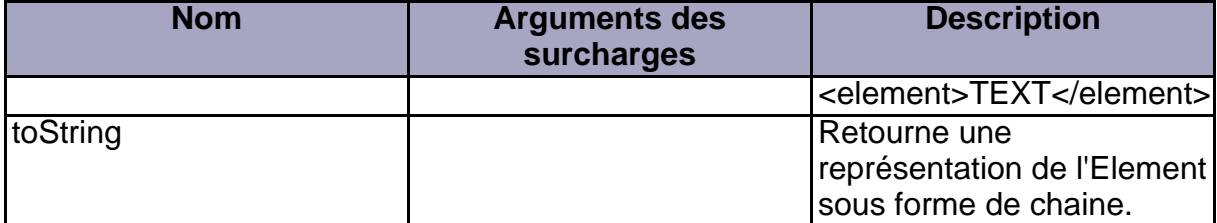

Pour plus de détails, je vous invite à lire [la documentation de la classe Element](http://www.jdom.org/docs/apidocs/org/jdom/Element.html).

Maintenant voyons un petit exemple de modification d'arborescence.

Il vous paraîtra simpliste à coté de ce que nous avons fait jusqu'a présent mais c'est justement le but:

Je tiens à vous montrer que JDOM c'est la simplicité avant tout !

Nous allons modifier le contenu de notre fichier Exemple2.xml en supprimant tous les Element prenoms de notre arborescence.

```
JDOM3.java
    //Créer une nouvelle class JDOM3
    import java.io.*;
    import org.jdom.*;
    import org.jdom.input.*;
    import org.jdom.output.*;
    import java.util.List;
    import java.util.Iterator;
    public class JDom
    {
      static org.jdom.Document document;
      static Element racine;
      public static void main(String[] args)
      {
        try
        {
          lireFichier("Exercice 2.xml");
          supprElement("prenoms");
          enregistreFichier("Exercice 2.xml");
         }
         catch(Exception e){}
     }
      //On parse le fichier et on initialise la racine de
      //notre arborescence
      static void lireFichier(String fichier) throws Exception
      {
        SAXBuilder sxb = new SAXBuilder();
        document = sxb.build(new File(fichier));
       racine = document.getRootElement();
      }
      //On fait des modifications sur un Element
      static void supprElement(String element)
      {
       //Dans un premier temps on liste tous les étudiants
```
- 14 -

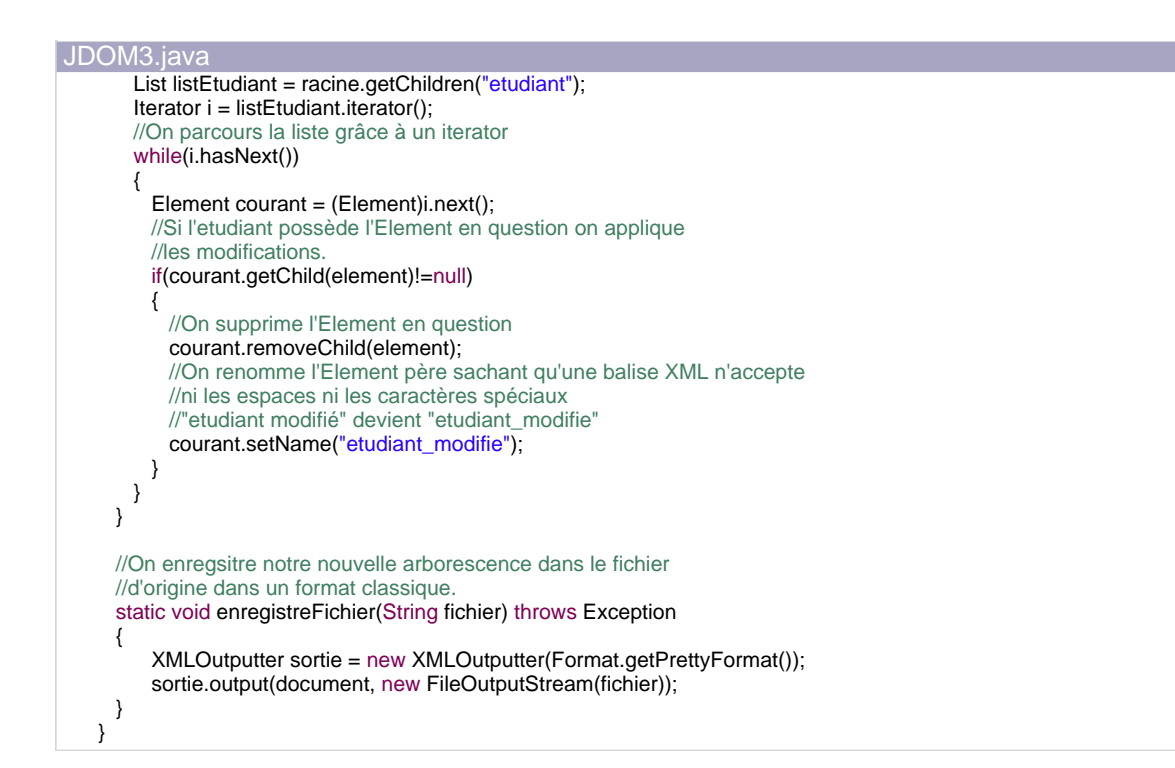

Voici le contenu du fichier "Exemple2.xml" après exécution.

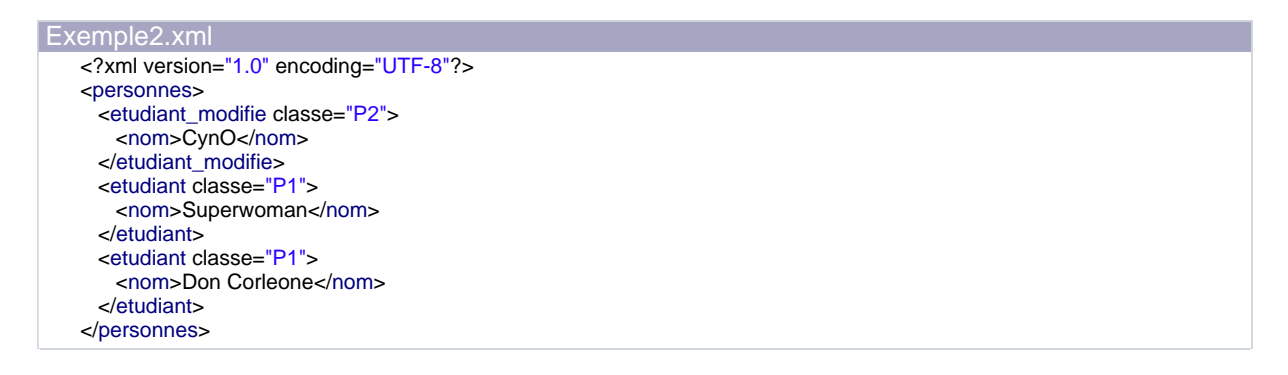

# <span id="page-14-0"></span>4.2 - Passer de DOM à JDOM et l'inverse

Il vous arrivera parfois de devoir travailler sur un document DOM.

Nous allons voir comment transformer un document DOM en un document JDOM et vis versa.

Voici une petite méthode qui reçoit en argument un document DOM et retourne un document JDOM.

//Pour être compilé cette fonction à besoin de l'importation suivante //qui contient la classe DOMBuilder import org.jdom.input.\*;

- 15 -

```
org.jdom.Document DOMtoJDOM(org.w3c.dom.Document documentDOM) throws Exception
{
 //On utilise la classe DOMBuilder pour cette transformation
 DOMBuilder builder = new DOMBuilder();
 org.jdom.Document documentJDOM = builder.build(documentDOM);
 return documentJDOM;
}
```
Et maintenant, voici la fonction inverse qui reçoit en argument un document JDOM et qui retourne un document DOM.

Vous remarquerez la similitude avec la fonction précédente.

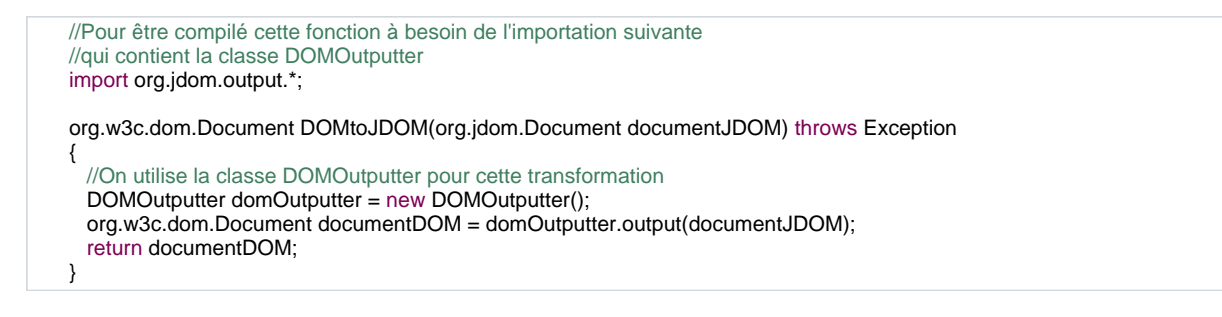

# <span id="page-15-0"></span>4.3 - JDOM et XSLT

Grâce à l'API JAXP et TraX il est très facile de faire des transformation XSLT sur un document JDOM.

Dans l'exemple suivant nous allons créer une méthode qui prend en entrée un document JDOM et le nom d'un fichier XSL et qui crée en sortie un fichier XML transformé.

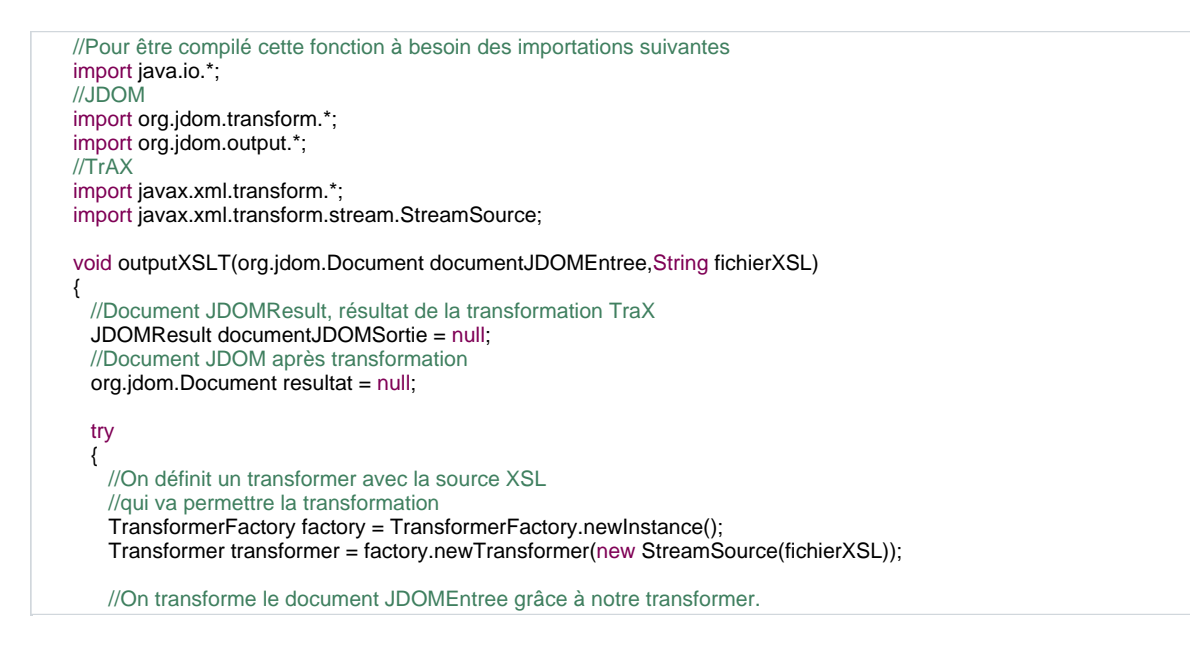

 $-16 -$ 

//La méthoded transform() prend en argument le document d'entree associé au transformer //et un document JDOMResult, résultat de la transformation TraX transformer.transform(new org.jdom.transform.JDOMSource(documentJDOMEntree), documentJDOMSortie); //Pour récupérer le document JDOM issu de cette transformation //il faut utiliser la méthode getDocument() resultat = documentJDOMSortie.getDocument(); //On crée un fichier xml corespondant au résultat XMLOutputter outputter = new XMLOutputter(Format.getPrettyFormat()); outputter.output(resultat, new FileOutputStream("resultat.xml"));

catch(Exception e){}

}

}

# <span id="page-17-0"></span>**Conclusion**

Vous vous êtes maintenant rendu compte de l'utilité de JDOM dans le traitement de données XML avec Java.

Cependant cette API est encore toute jeune et en voie d'amélioration.

Pour en apprendre plus sur JDOM et rester informé je vous conseille les sites suivants :

- <http://www.jdom.org>
- <http://java.sun.com>

Je tiens à remercier également les forums de de[veloppez.com](http://www.developpez.net/forums/viewforum.php?f=11) pour leur aide. Pour toute question [nicolas.cynober@supinfo.com](mailto:nicolas.cynober@supinfo.com)

- 18 -